# ENVIRONNEMENT DE TRAVAIL **WINDOWS**

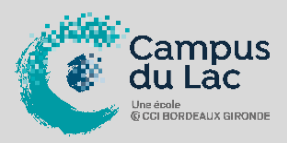

# **PARTICIPANT(S) :**

Toute personne n'ayant jamais (ou peu) utilisé l'environnement Windows.

# **ORGANISATION :**

**Durée :** 7 heures **Lieux :** Campus du lac ou Campus de Libourne

# **INTERVENANT(S) :**

Formateur expert en bureautique.

# **PRE-REQUIS**

Maîtrise de la langue française.

# **VALIDATION DE LA FORMATION :**

L'intervenant mesurera, tout au long de la formation, l'acquisition des connaissances des participants à travers la mise en place de situation in situ.

Délivrance d'une attestation de formation conforme à la législation en vigueur.

Un support de cours sera remis à chaque participant.

**CAMPUS DU LAC** N° SIRET 410 581 102 00010 Code APE-NAF 8542Z N° Existence 7233 042 4333

# Site de Bordeaux

10 rue René Cassin – CS 31996 – 33071 Bordeaux Cedex Tél. 05 56 79 52 00 campus@formation-lac.com Site de Libourne 7 Bis rue Max Linder 33504 Libourne Cedex Tél : 05 57 25 40 66 campus@formation-lac.com

# **OBJECTIFS**

- **Nature de l'action : Acquisition de compétences**
- Prendre en main son ordinateur et la bureautique.
- Pratiquer l'environnement Windows.
- S'initier à Outlook, Word et Excel.

# **MÉTHODES ET OUTILS PEDAGOGIQUES**

Chaque participant est équipé d'un ordinateur, pour la mise en pratique, et de supports de cours.

Possibilité de parcours individuels en présentiel, blended-learning, espace de formation individualisé

# **CONTENU DU PROGRAMME**

#### **COMPRENDRE LES CONCEPTS DE BASE DE LA MICRO-INFORMATIQUE** Comprendre le fonctionnement du micro Les composants de base d'un micro-ordinateur : micro-processeur, mémoire centrale, périphériques, disque dur

# **TRAVAILLER DANS L'ENVIRONNEMENT WINDOWS**

Le bureau et sa personnalisation Les menus La corbeille, les dossiers, l'aide Utiliser la souris Gérer les fenêtres Gérer les tâches: ouvrir, fermer un programme Passer d'une application à une autre Utiliser les principaux accessoires Organiser le poste de travail Utiliser l'explorateur : créer des dossiers, copier des fichiers sur clé USB et inversement, déplacer et supprimer fichiers et dossiers Organiser son disque, Savoir imprimer Modifier les propriétés de l'imprimante

#### **INTERNET ET MESSAGERIE**

Message : envoyer, répondre et transférer Mise en forme d'un courrier Les pièces jointes: ouvrir, fermer et enregistrer Imprimer un message Naviguer sur Internet

# **TRAVAILLER SOUS WORD ET EXCEL**

Création, modification et mise en page d'un document Création d'un document Création d'un modèle de fax par exemple Saisir un texte Apprendre à utiliser les barres d'outils Le tableur Excel Utiliser les barres outils Elaboration et présentation d'une feuille de calcul Création de formules simples